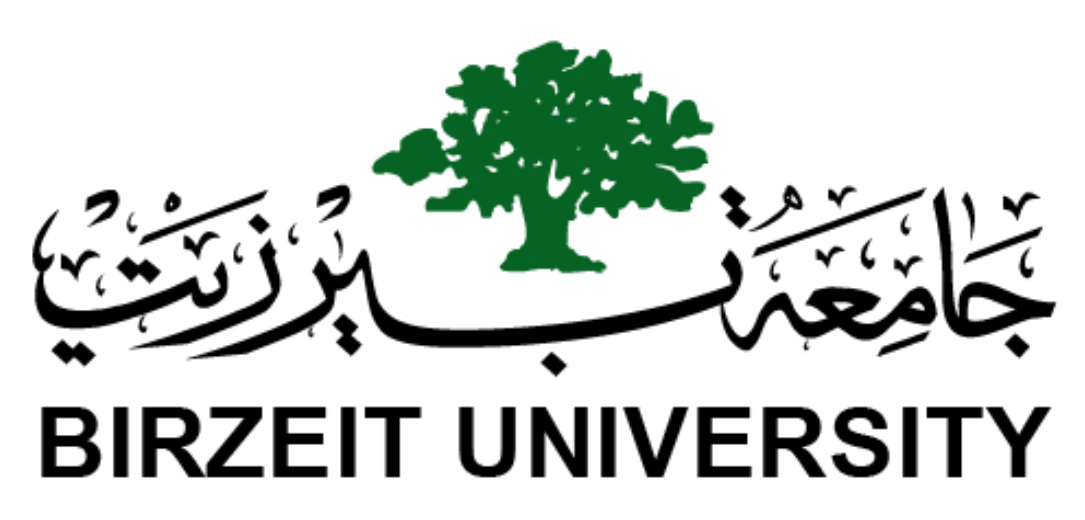

Faculty of Engineering & Technology Electrical & Computer Engineering Department

## **ENCS4130**

**Experiment No. 4**

**Dynamic Routing 2 - OSPF**

**Prepared by : Tareq Shannak**

**ID Number : 1181404**

**Instructor : Dr. Ahmad Alsadeh**

**Teaching Assistant : Katy Sadi**

**Section : 2**

**Date : 25/7/2021**

# **Abstract**

The aim of this experiment is to simulate networks in Cisco packet tracer using routers, switches and PCs, configure IP routing with good sub-netting in Cisco routers and routing dynamically with Open Shortest Path First (OSPF) protocol. Also, we will know how OSPF selects the router IDs for each router.

## **Table of Contents**

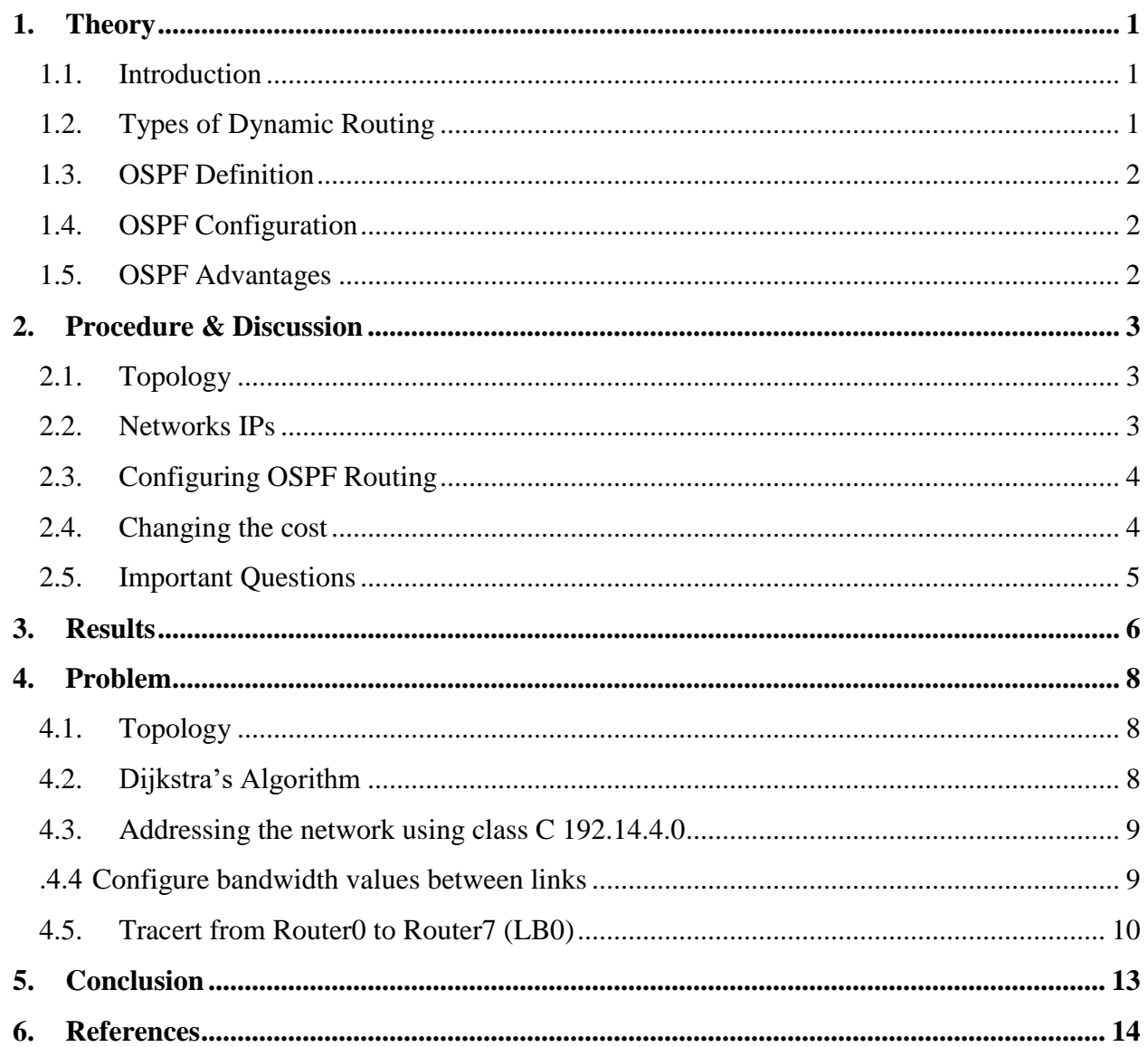

## **Table of Figures**

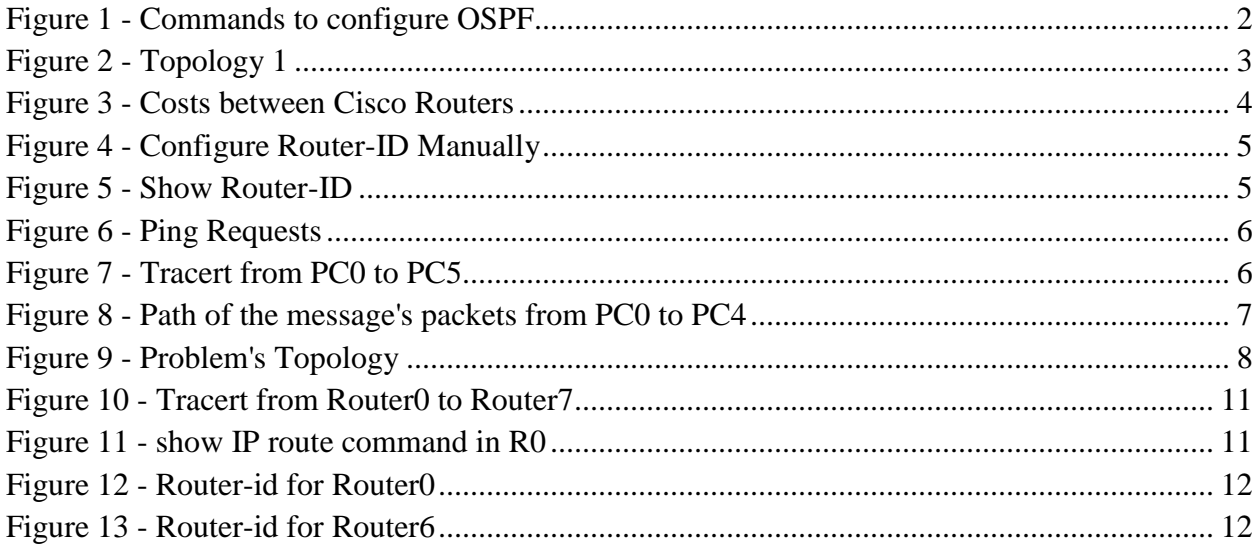

## **Table of Tables**

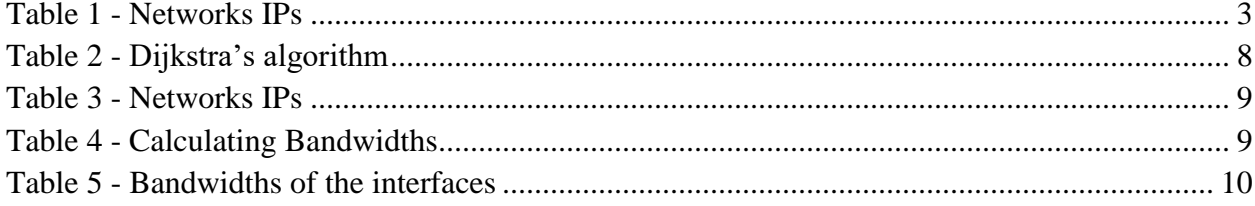

### <span id="page-5-1"></span><span id="page-5-0"></span>**1. Theory**

#### **1.1.Introduction**

There are two primary ways of configuring routing: statically and dynamically. Static routing is typically used on very small networks, where the number of routes to be configured is just as small. However, static routing is sometimes used in larger networks as a small piece of an overall dynamically controlled routing infrastructure. In such cases, static routes typically configure default routes, or direct traffic out of the network to another network controlled by another party.

Dynamic routing is built to deal with network changes automatically as the topology changes within the network, and are typically used on all other network types not previously mentioned.

#### <span id="page-5-2"></span>**1.2.Types of Dynamic Routing**

After selecting the dynamic routing method, the engineer must make some additional decisions involving the types of dynamic routing protocols. At the highest level are two main categories of dynamic routing protocol: exterior gateway protocols (EGPs) and interior gateway protocols (IGPs). EGPs connect multiple network domains; they're called exterior because the protocol is exterior to the network domains. (A domain in this case is a specific organization or service provider network.) IGPs handle the routing inside these network domains; these protocols are the most common, as each company with a network handles its own network domain.

Modern networks use only a single EGP: the Border Gateway Protocol (BGP). As you might expect, a number of different IGPs are available, depending on the requirements of each network. Four IGPs are the most popular:

- Open Shortest Path First (OSPF)
- Enhanced Interior Gateway Routing Protocol (EIGRP)
- Intermediate System to Intermediate System (IS-IS)
- Routing Information Protocol (RIP)

#### <span id="page-6-0"></span>**1.3.OSPF Definition**

Open Shortest Path First (OSPF) is a link-state routing protocol that was developed for IP networks and is based on the Shortest Path First (SPF) algorithm. OSPF is an Interior Gateway Protocol (IGP).

In an OSPF network, routers or systems within the same area maintain an identical linkstate database that describes the topology of the area. Each router or system in the area generates its link-state database from the link-state advertisements (LSAs) that it receives from all the other routers or systems in the same area and the LSAs that itself generates. An LSA is a packet that contains information about neighbors and path costs. Based on the linkstate database, each router or system calculates a shortest-path spanning tree, with itself as the root, using the SPF algorithm.

#### <span id="page-6-1"></span>**1.4.OSPF Configuration**

Figure 1 shows the commands that we used to configure OSPF routing for a simple router.

```
Router (config) #router ospf 1
Router (config-router) #network 192.168.0.8 0.0.0.3 area 0
Router (config-router) #network 192.168.0.12 0.0.0.3 area 0
Router (config-router) #network 192.168.2.0 0.0.0.127 area 2
```
*Figure 1 - Commands to configure OSPF*

#### <span id="page-6-3"></span><span id="page-6-2"></span>**1.5.OSPF Advantages**

OSPF has the following key advantages:

Compared with distance-vector routing protocols such as the Routing Information Protocol (RIP), OSPF is more suitable for serving large, heterogeneous internetworks. OSPF can recalculate the routes in a short amount of time when the network topology changes.

With OSPF, you can divide an Autonomous System (AS) into areas and keep area topologies separate to decrease the OSPF routing traffic and the size of the link-state database of each area.

OSPF provides equal-cost multipath routing. You can add duplicate routes to the TCP stack using different next hops.

## <span id="page-7-1"></span><span id="page-7-0"></span>**2. Procedure & Discussion**

## **2.1.Topology**

The topology in the figure below has been built in Cisco packet tracer.

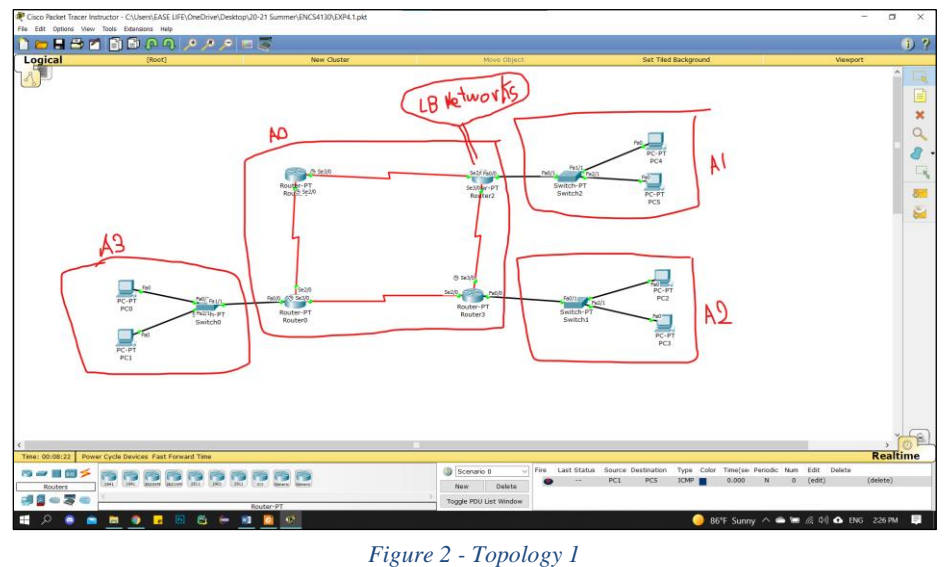

#### <span id="page-7-3"></span><span id="page-7-2"></span>**2.2.Networks IPs**

Table 1 shows sub-netting the IPs of networks and PCs and identify the areas.

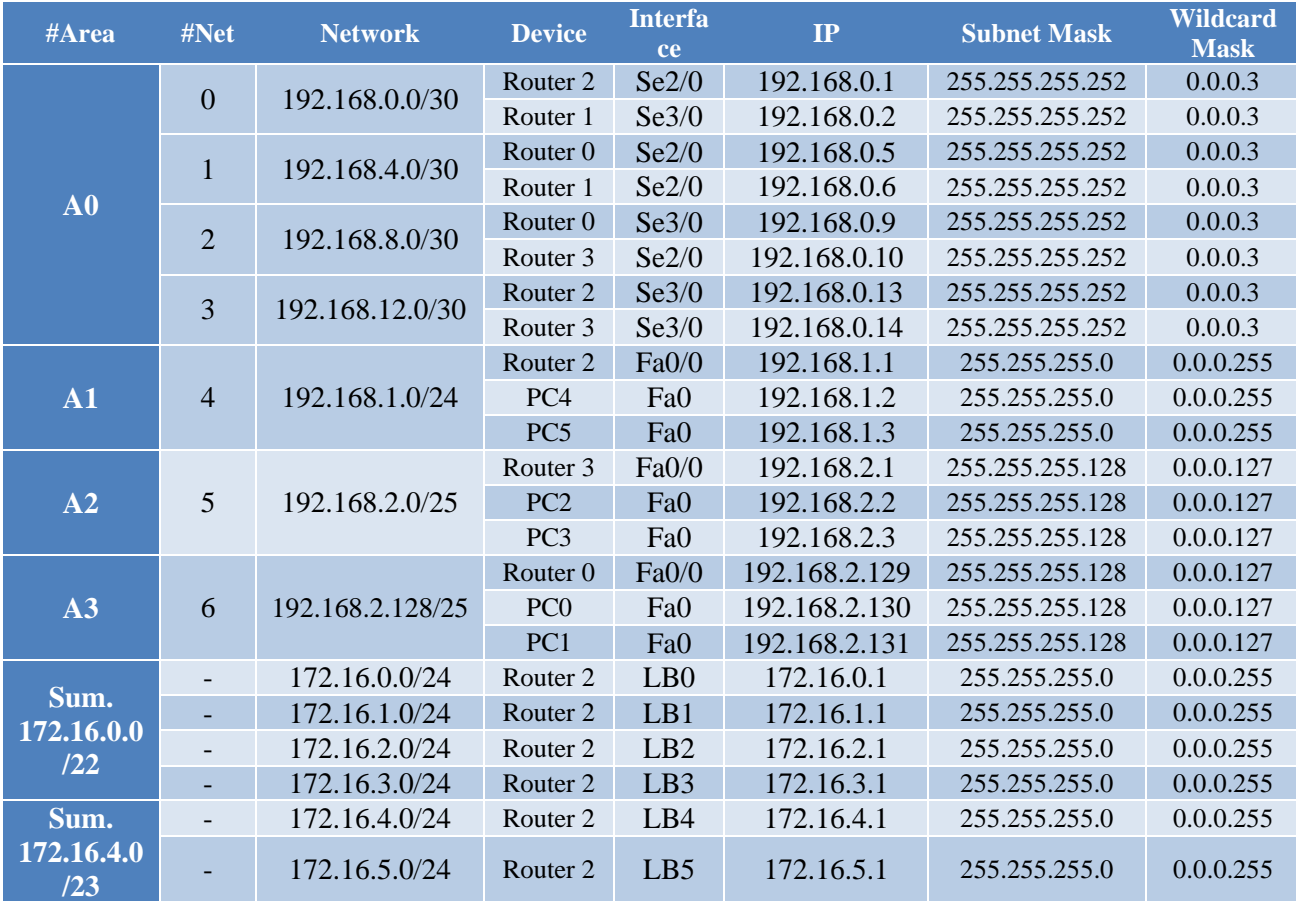

<span id="page-7-4"></span>*Table 1 - Networks IPs*

#### <span id="page-8-0"></span>**2.3.Configuring OSPF Routing**

From Table 1, each PC has been configured its IP address, subnet mask and gateway. Also, the routers have been turned on for each interface that we used in the network and each interface has been given a certain IP address.

After that, OSPF has been configured by writing commands in the routers that specify process ID of the routing, and select which networks contain this specified router by writing the network ID, wildcard mask and the area number.

#### <span id="page-8-1"></span>**2.4.Changing the cost**

Finally, the cost of serial interface 2/0 in router 0 has changed from 1 to 5 by changing the bandwidth to 20000KB according to the equation below.

$$
Bandwidth = \frac{100MB}{Cost} = \frac{100MB}{5} = 20000KB
$$

Figure 2 shows the costs between the routers.

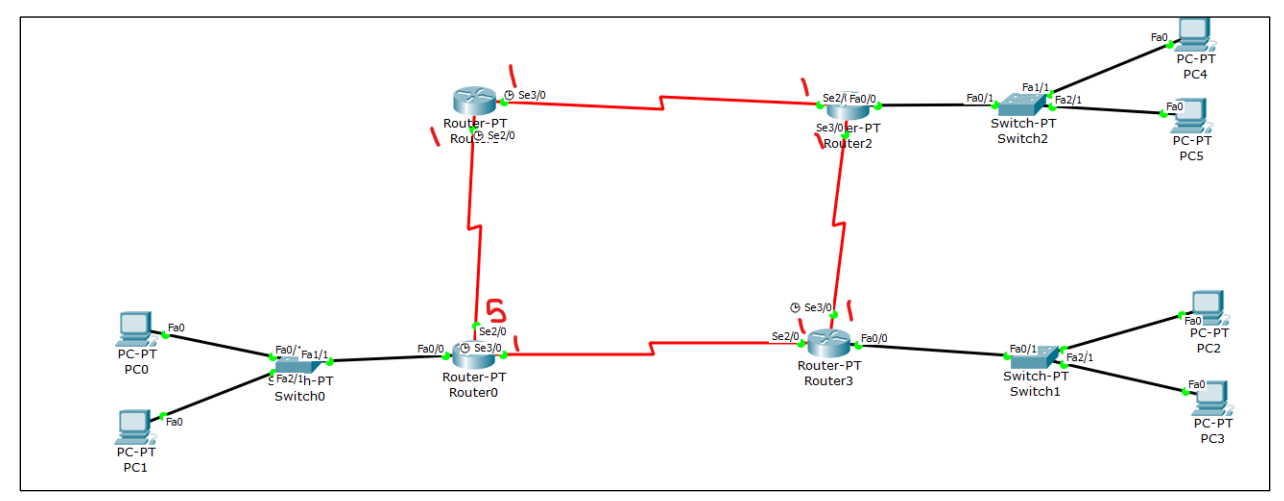

<span id="page-8-2"></span>*Figure 3 - Costs between Cisco Routers*

#### <span id="page-9-0"></span>**2.5.Important Questions**

#### **Why do we need for loopback interfaces?**

The loopback interface is useful because it is an interface with an IP address which never goes down. OSPF, without a specifically defined Router ID, will pick a Router ID on its own. It chooses the Router ID from the IP addresses of the configured and enabled interfaces. A loopback is a good choice since the loopback interface is always up unless someone specifically shuts it down. Other interfaces may go down if there is a problem on the link.

#### **What is the router-id for OSPF? And why do we need it? Hardcore the router-id for R1, R2 and R3 as 1.1.1.1, 2.2.2.2 and 3.3.3.3 respectively. And Verify that.**

Each Router in an OSPF network needs a unique OSPF Router ID. The OSPF Router ID is used to provide a unique identity to the OSPF Router. OSPF Router ID should not be changed after the OSPF process has been started and the ospf neighbor-ships are established. If you change the OSPF router ID, we need to either reload the IOS or use "clear ip ospf process" command, for OSPF Router ID change to take effect. Reloading the IOS or using "clear ip ospf process" commad can cause temporary network outage.

Figure 4 shows how to configure the router-id for a router manually, and Figure 5 ensures that the router-id has changed in the router.

```
Router (config) #router ospf 1
Router (config-router) #ro
Router (config-router) #router-id 1.1.1.1
Router (config-router) #Reload or use "clear ip ospf process" command, for this to take effect
Router (config-router) #ex
Router (config)#clea
Router (config) #ex
Router#
%SYS-5-CONFIG I: Configured from console by console
clea
Router#clear ip os
Router#clear ip ospf pro
Router#clear ip ospf process
Reset ALL OSPF processes? [no]: yes
Router#
```
*Figure 4 - Configure Router-ID Manually*

```
Router#show ip protocols
Routing Protocol is "ospf 1"
 Outgoing update filter list for all interfaces is not set
  Incoming update filter list for all interfaces is not set
 Router ID 1.1.1.1
  Number of areas in this router is 1. 1 normal 0 stub 0 nssa
```

```
Figure 5 - Show Router-ID
```
## <span id="page-10-0"></span>**3. Results**

Figure 6 shows that the messages have been received successfully to the PCs that we chose randomly. Therefore, our network's devices communicate with each other perfectly using dynamic routing which its type is OSPF.

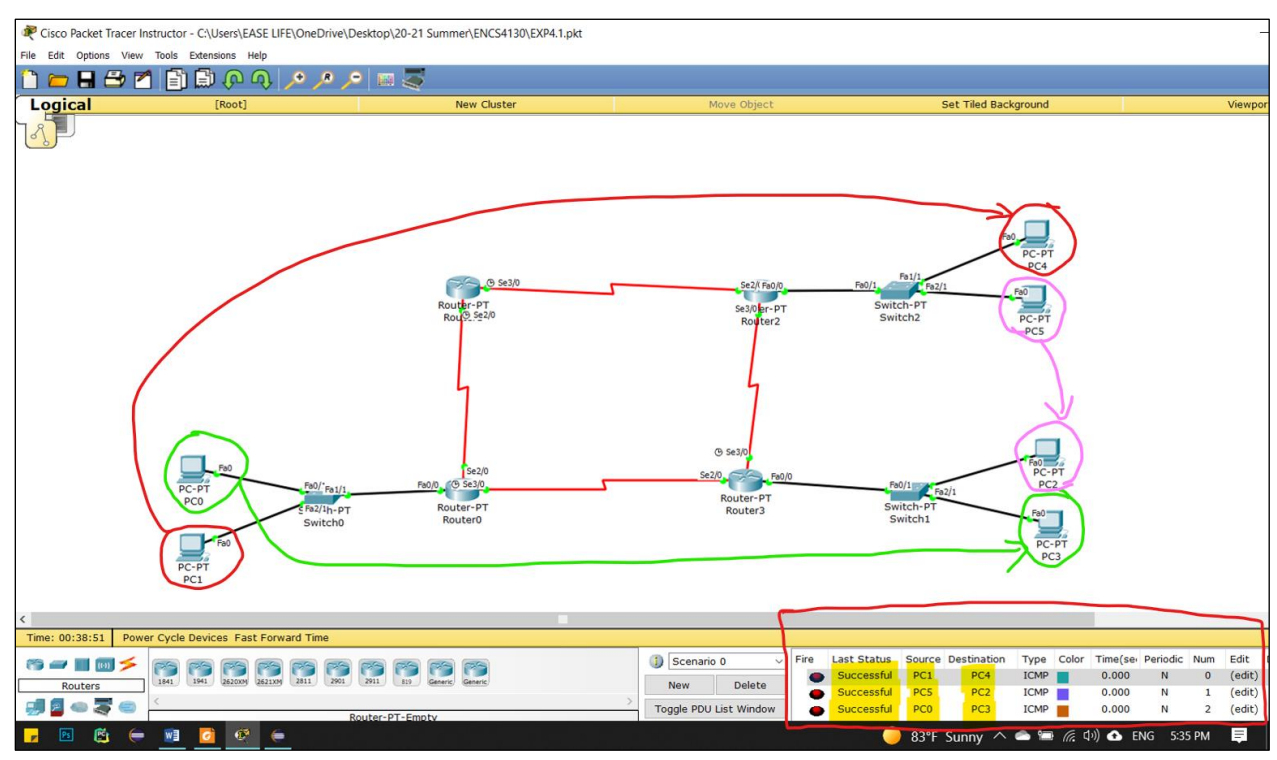

*Figure 6 - Ping Requests*

<span id="page-10-1"></span>To see the path of our message that has been passed from PC0 to PC4, tracert command has been executed as shown in Figure 7.

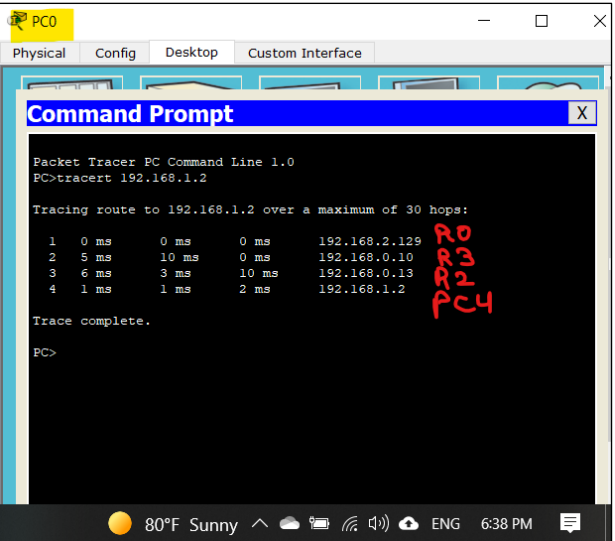

<span id="page-10-2"></span>*Figure 7 - Tracert from PC0 to PC5*

We can see that the message passed from router 3 instead of router 1 because the cost of the serial interface  $2/0$  (cost = 5) is more than the cost of the serial interface  $3/0$  (cost = 1) as shown in Figure 8.

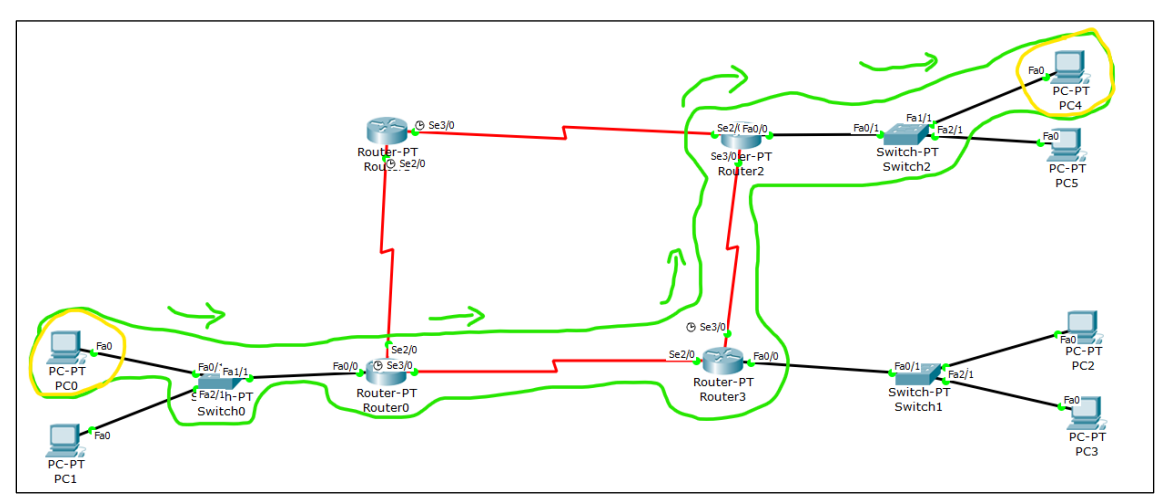

<span id="page-11-0"></span>*Figure 8 - Path of the message's packets from PC0 to PC4*

## <span id="page-12-1"></span><span id="page-12-0"></span>**4. Problem**

### **4.1.Topology**

Figure 9 shows the topology of the problem. Every serial connection has a certain cost.

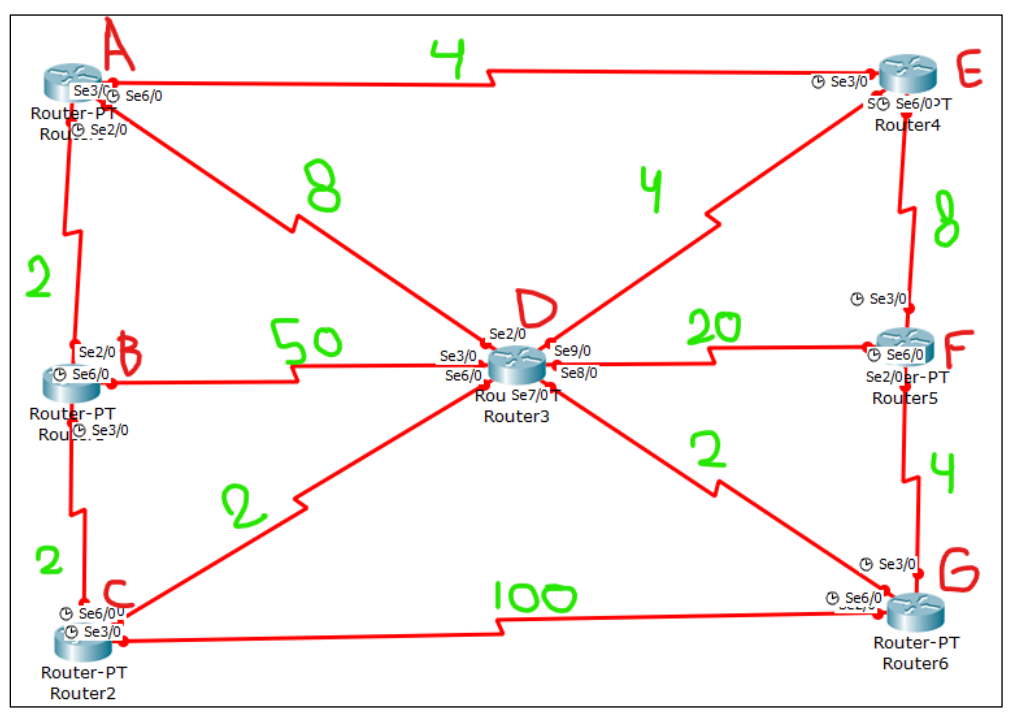

*Figure 9 - Problem's Topology*

## <span id="page-12-3"></span>**4.2.Dijkstra's Algorithm**

<span id="page-12-2"></span>The shortest paths between routers has calculated using Dijkstra's algorithm as shown in Table 2 to know the shortest path between Router0 and Router6.

| N                      | D(B) | D(C)     | D(D) | D(E) | D(F)     | D(G)     |
|------------------------|------|----------|------|------|----------|----------|
| $\mathbf A$            | 2, A | $\infty$ | 8, A | 4, A | $\infty$ | $\infty$ |
| $\mathbf{A}\mathbf{B}$ |      | 4, B     | 8, A | 4, A | $\infty$ | $\infty$ |
| ABC                    |      |          | 6, C | 4, A | $\infty$ | 104, C   |
| <b>ABCE</b>            |      |          | 6, C |      | 12, E    | 104, C   |
| <b>ABCED</b>           |      |          |      |      | 12, E    | 8, D     |
| <b>ABCEDG</b>          |      |          |      |      | 12, E/G  |          |
| <b>ABCEDGF</b>         |      |          |      |      |          |          |

*Table 2 - Dijkstra's algorithm*

<span id="page-12-4"></span>The shortest path from Router0 (A) to Router6 (G) using Dijkstra's algorithm:

 $G(8,D) \leftarrow D(6,C) \leftarrow C(4,B) \leftarrow B(2,A) \leftarrow A$  $R0 \rightarrow R1 \rightarrow R2 \rightarrow R3 \rightarrow R6$ 

The cost of the shortest path  $= 8$ 

<span id="page-13-0"></span>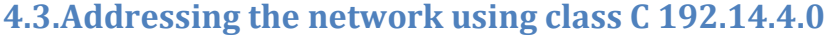

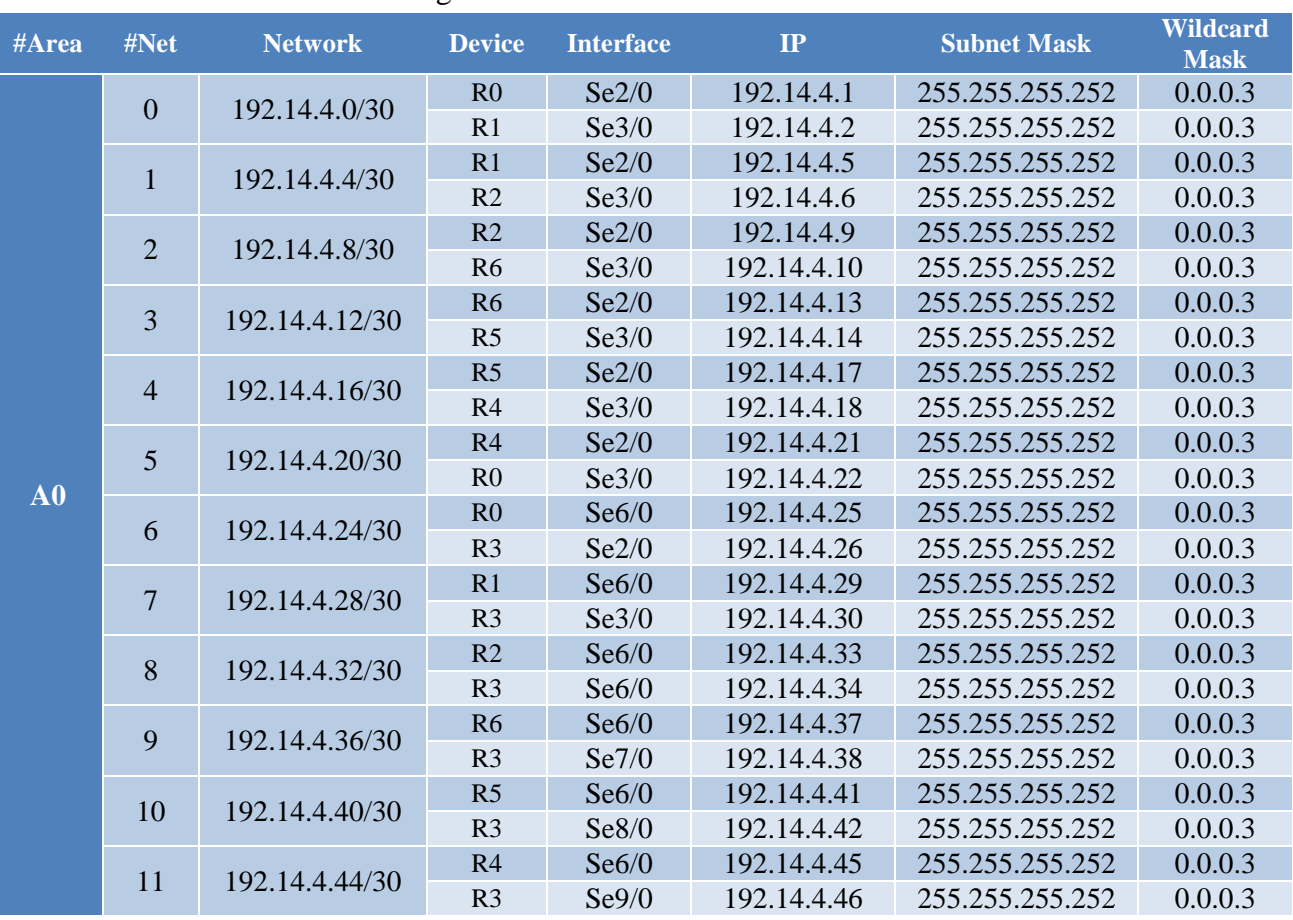

Table 3 shows sub-netting the IPs of networks and routers.

*Table 3 - Networks IPs*

<span id="page-13-2"></span>Assuming all routers are in area 0, OSPF routing has configured. We configured a loopback with IP address 7.7.7.7/24 to router 6 and advertised it into OSPF process.

## <span id="page-13-1"></span>**4.4.Configure bandwidth values between links**

Table 4 shows how to calculate the bandwidths for each certain cost.

| <b>Cost</b> | <b>100MB</b><br>$Bandwidth =$                    |
|-------------|--------------------------------------------------|
|             | Cost                                             |
| 2           | 100MB<br>$= 50000KB$<br>$\overline{\mathcal{L}}$ |
| 4           | 100MB<br>$= 25000KB$<br>4                        |
| 8           | 100MB<br>$= 12500KB$<br>8                        |
| 20          | 100MB<br>$= 5000KB$<br>20                        |
| 50          | 100MB<br>$= 2000KB$<br>50                        |
| <b>100</b>  | 100MB<br>$= 1000KB$<br>100                       |

<span id="page-13-3"></span>*Table 4 - Calculating Bandwidths*

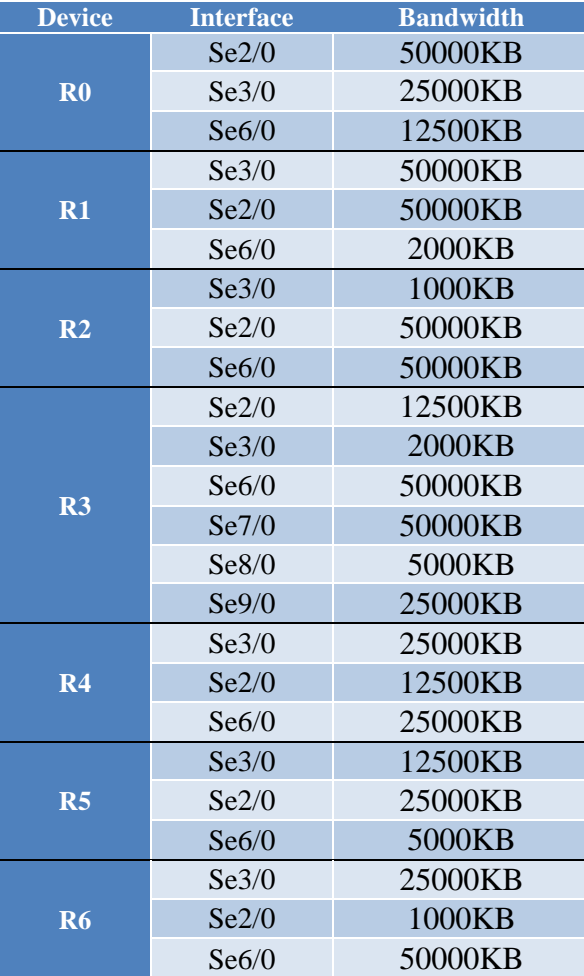

Table 5 gives every interface in every router a certain bandwidth according to the value of the cost which is in Figure 9.

*Table 5 - Bandwidths of the interfaces*

### <span id="page-14-1"></span><span id="page-14-0"></span>**4.5.Tracert from Router0 to Router7 (LB0)**

When tracert command executed, the packets passed throw  $R0 \rightarrow R1 \rightarrow R2 \rightarrow R3 \rightarrow R6$ to reach the loopback interface which is path with the lowest cost as shown on Figure 10 and it is the same result when we calculated it using Dijkstra's algorithm.

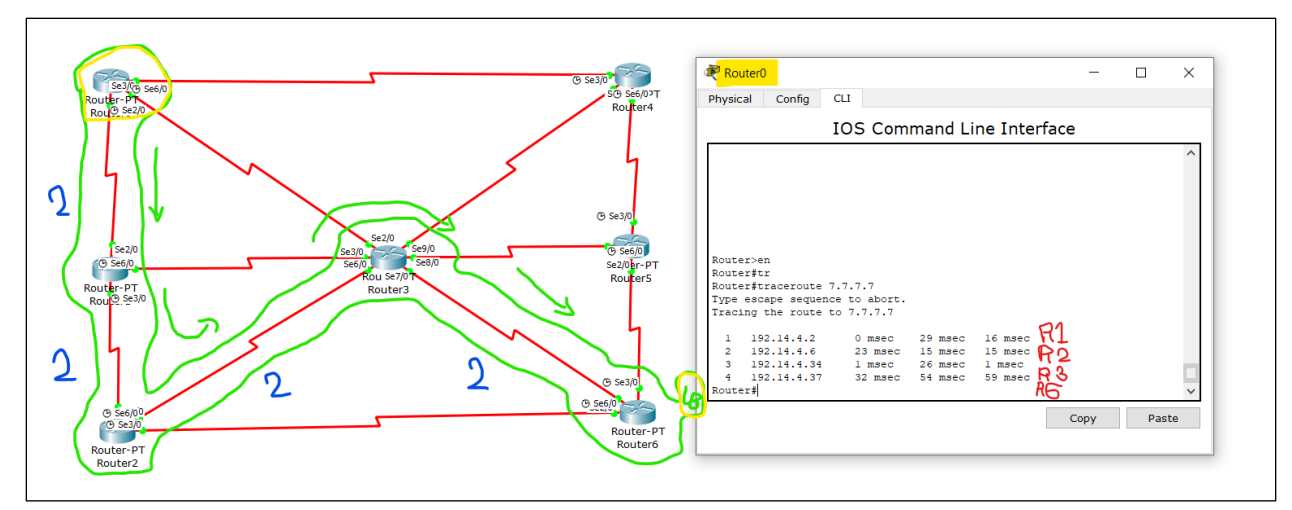

*Figure 10 - Tracert from Router0 to Router7*

<span id="page-15-0"></span>From Figure 11, we can see that the cost from Router0 to Router6 is 8 which is correct according to our Dijkstra's solution.

| Router <sub>0</sub>                          |                                                                                                    |      |       | $\times$ |
|----------------------------------------------|----------------------------------------------------------------------------------------------------|------|-------|----------|
| Confia<br>Physical                           | <b>CLI</b>                                                                                                    |      |       |          |
|                                              | <b>IOS Command Line Interface</b>                                                                                                    |      |       |          |
| Router#show ip route<br>Router#show ip route | Codes: C - connected, S - static, I - IGRP, R - RIP, M - mobile, B - BGP<br>D - EIGRP, EX - EIGRP external, O - OSPF, IA - OSPF inter area                                                       |      |       |          |
|                                              | N1 - OSPF NSSA external type 1, N2 - OSPF NSSA external type 2<br>El - OSPF external type 1, E2 - OSPF external type 2, E - EGP<br>i - IS-IS, L1 - IS-IS level-1, L2 - IS-IS level-2, ia - IS-IS |      |       |          |
| inter area                                   | * - candidate default. U - per-user static route. o - ODR<br>P - periodic downloaded static route                                                                                                |      |       |          |
| Gateway of last resort is not set            |                                                                                                    |      |       |          |
| o                                            | 7.0.0.0/32 is subnetted, 1 subnets<br>7.7.7.7 [110/9] via 192.14.4.2, 00:14:59, Serial2/0                                                                                                    |      |       |          |
| c<br>o                                       | 192.14.4.0/30 is subnetted, 12 subnets<br>192.14.4.0 is directly connected, Serial2/0<br>192.14.4.4 [110/4] via 192.14.4.2, 00:16:40, Serial2/0                                                  |      |       |          |
| Ō<br>Ō                                       | 192.14.4.8 [110/104] via 192.14.4.2, 00:16:06, Serial2/0<br>192.14.4.12 [110/12] via 192.14.4.2, 00:13:11, Serial2/0                                                                             |      |       |          |
| o<br>Ċ<br>ċ                                  | 192.14.4.16 [110/18] via 192.14.4.2, 00:14:21, Serial2/0<br>192.14.4.20 is directly connected, Serial6/0<br>192.14.4.24 is directly connected, Serial3/0                                         |      |       |          |
| Ō<br>$\circ$                                 | 192.14.4.28 [110/52] via 192.14.4.2, 00:16:30, Serial2/0<br>192.14.4.32 [110/6] via 192.14.4.2, 00.15:44, Serial2/0                                                                              |      |       |          |
| $\circ$<br>$\Omega$<br>$\Omega$              | 192.14.4.36 [110/8] via 192.14.4.2, 00:14:59, Serial2/0<br>192.14.4.40 [110/26] via 192.14.4.2, 00:14:59, Serial2/0<br>192.14.4.44 [110/10] via 192.14.4.2, 00:14:49, Serial2/0                  |      |       |          |
| Router#<br>Router#                           |                                                                                                    |      |       |          |
|                                              |                                                                                                    | Copy | Paste |          |

<span id="page-15-1"></span>*Figure 11 - show IP route command in R0*

The router-id for Router0 is 192.14.4.25 as shown on Figure 12 which is the highest IP address on a non-loopback interface, and the router-id for Router6 is 7.7.7.7 as shown on Figure 13 which is the highest IP address on a loopback interface in Router6.

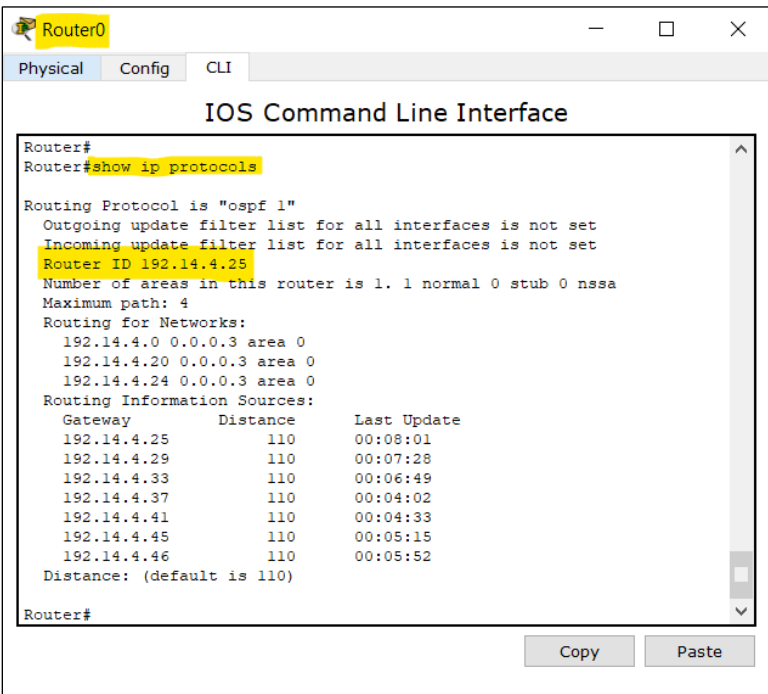

*Figure 12 - Router-id for Router0*

<span id="page-16-0"></span>

| Router <sub>6</sub>          |                                   |                                                             |      |       | $\times$ |  |  |  |
|------------------------------|-----------------------------------|-------------------------------------------------------------|------|-------|----------|--|--|--|
| Config<br>Physical           | <b>CLI</b>                        |                                                             |      |       |          |  |  |  |
|                              | <b>IOS Command Line Interface</b> |                                                             |      |       |          |  |  |  |
| Router#show ip proto         |                                   |                                                             |      |       |          |  |  |  |
| Router#show ip protocols     |                                   |                                                             |      |       |          |  |  |  |
| Routing Protocol is "ospf 1" |                                   |                                                             |      |       |          |  |  |  |
|                              |                                   | Outgoing update filter list for all interfaces is not set   |      |       |          |  |  |  |
|                              |                                   | Incoming update filter list for all interfaces is not set   |      |       |          |  |  |  |
| Router ID 7.7.7.7            |                                   |                                                             |      |       |          |  |  |  |
|                              |                                   | Number of areas in this router is 1. 1 normal 0 stub 0 nssa |      |       |          |  |  |  |
| Maximum path: 4              |                                   |                                                             |      |       |          |  |  |  |
| Routing for Networks:        |                                   |                                                             |      |       |          |  |  |  |
| 192.14.4.8 0.0.0.3 area 0    |                                   |                                                             |      |       |          |  |  |  |
|                              | 192.14.4.12 0.0.0.3 area 0        |                                                             |      |       |          |  |  |  |
|                              | 192.14.4.36 0.0.0.3 area 0        |                                                             |      |       |          |  |  |  |
|                              | 7.7.7.0 0.0.0.255 area 0          |                                                             |      |       |          |  |  |  |
| Routing Information Sources: |                                   |                                                             |      |       |          |  |  |  |
| Gateway Distance<br>7.7.7.7  |                                   | Last Update                                                 |      |       |          |  |  |  |
| 192.14.4.25                  | 110<br>110                        | 00:00:18<br>00:00:17                                        |      |       |          |  |  |  |
| 192.14.4.29                  | 110                               | 00:00:13                                                    |      |       |          |  |  |  |
| 192.14.4.33                  |                                   | 1100000000000013                                            |      |       |          |  |  |  |
| 192.14.4.41                  |                                   | 110 00:00:18                                                |      |       |          |  |  |  |
| 192.14.4.45                  | 110                               | 00:00:18                                                    |      |       |          |  |  |  |
| 192.14.4.46                  | 110                               | 00:00:18                                                    |      |       |          |  |  |  |
| Distance: (default is 110)   |                                   |                                                             |      |       |          |  |  |  |
| --More--                     |                                   |                                                             |      |       |          |  |  |  |
|                              |                                   |                                                             |      |       |          |  |  |  |
|                              |                                   |                                                             | Copy | Paste |          |  |  |  |
|                              |                                   |                                                             |      |       |          |  |  |  |

<span id="page-16-1"></span>*Figure 13 - Router-id for Router6*

## <span id="page-17-0"></span>**5. Conclusion**

The results that were obtained from the previous procedures are successful and agree with the theoretical results. Moreover, we conclude that we can use Cisco Packet Tracer to build our topologies and advertise them, so we became more familiar with this program. We learned what every number in the IP address means and does.

We learnt another dynamic routing protocol that finds the shortest path depending on the costs to reach the destination successfully. OSPF is a great protocol to routing the topology.

We knew that every router in the OSPF process has a special Router ID which be selected by three methods: Manual configuration of the router ID, Highest IP address on a loopback interface, Highest IP address on a non-loopback interface.

## <span id="page-18-0"></span>**6. References**

- [1] Jim Kurose and Keith Ross*. Computer Networking: A Top Down Approach, 8th* Edition, Addison-Wesley, 2021.
- [2] <https://www.ibm.com/docs/en/i/7.4?topic=routing-open-shortest-path-first> Accessed on 28 July 11:22pm.
- [3] <https://www.pearsonitcertification.com/articles/article.aspx?p=2435847> Accessed on 30 July 2:06pm.
- [4] [https://networkengineering.stackexchange.com/questions/22894/whatss-the-function-of](https://networkengineering.stackexchange.com/questions/22894/whatss-the-function-of-a-loopback-interface-in-routing-protocols)[a-loopback-interface-in-routing-protocols](https://networkengineering.stackexchange.com/questions/22894/whatss-the-function-of-a-loopback-interface-in-routing-protocols) Accessed on 30 July 5:17pm.
- [5] ENCS4130 Course Slides and Lab Manual.
- [6] ENCS3320 Course Slides.
- [7] Cisco Packet Tracer.